## *OPERATION INSTRUCTIONS* Crestron Tech 160 MMXX

This console is equipped with a PC computer and Doc Cam connected to digital video projector. HDMI and VGA laptop connections are available. This system features recording capability.

The Crestron **Touch Panel** is utilized for control. If the panel has gone to sleep, touch it to resume. Press **Power On Room** to get started.

**Select a mode**

to use one or both projectors.

When using both, a separate source may be selected for each projector.

Once the projector has warmed up the **PC** Computer will be automatically selected. Other inputs may also be selected in the left column.

**Laptop display cables** are available in the cubby beside the touch panel.

**If there are controls** for the selected source they will appear on the touch panel.

**Audio Volume** can be adjusted with

the control buttons on the right.

**Projector Mute** can be used to temporarily hide your presentation.

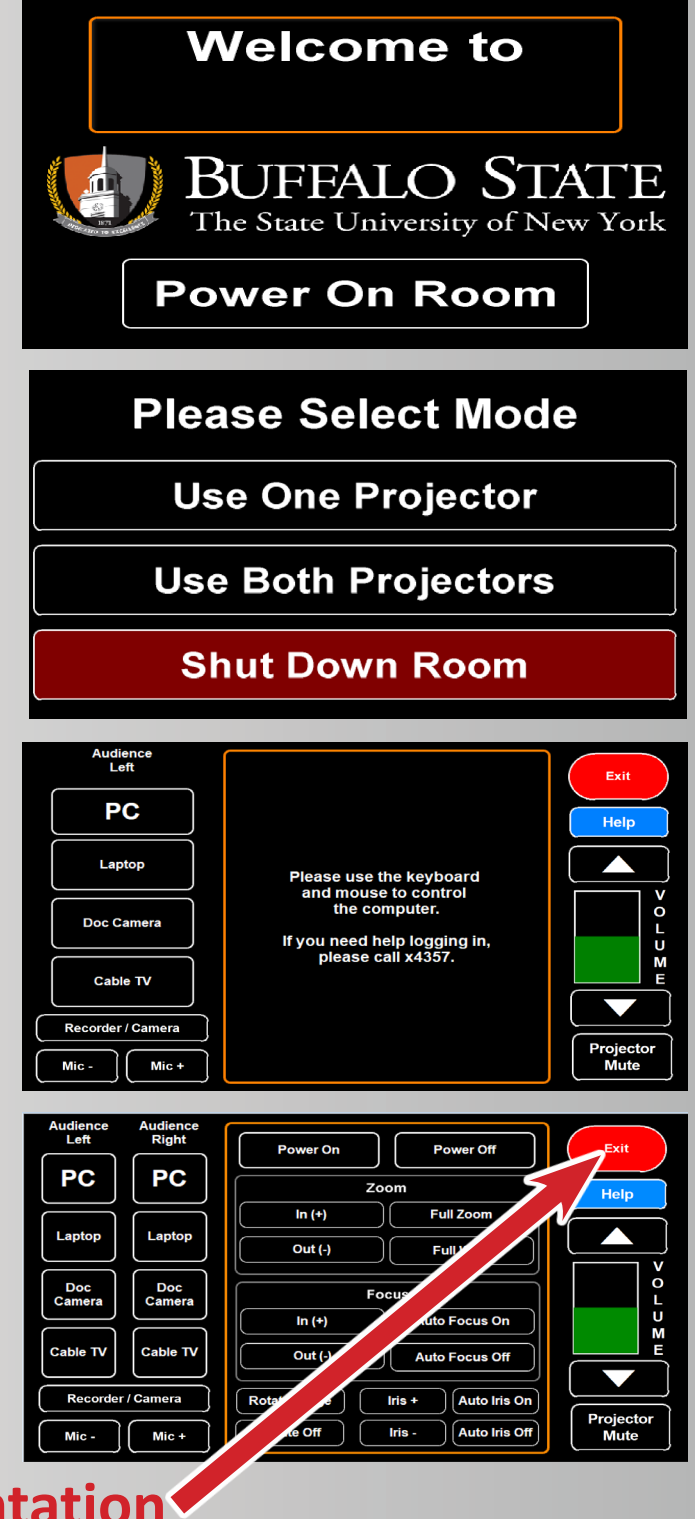

**When finished with your presentation Please Press Exit, then Shut Down Room Need help? Call Classroom Support at 878-6670**